## **Defining feature model**

## **What is a Feature Model?**

The Feature Model is a simple UML Class model. The root of the Feature Model is a Class with the «RootFeatureGroup» stereotype applied.

## **Guidelines for defining a Feature Model**

Each Yes/No feature (a feature that can be chosen or not) is modeled as a UML property with Boolean assigned as a type.

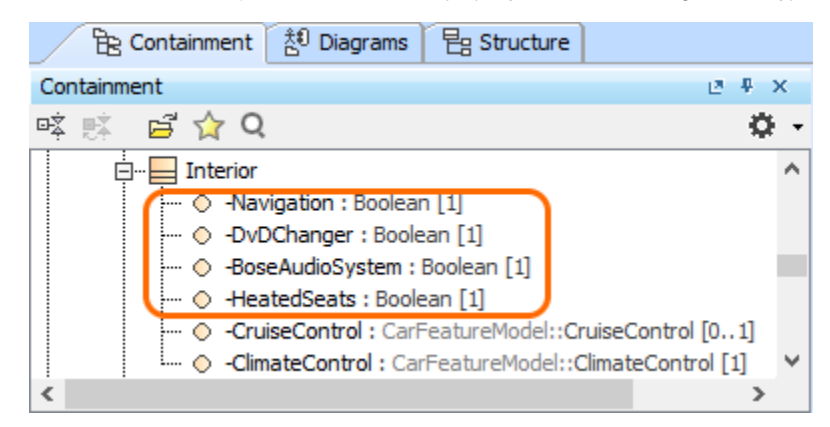

Features with the assigned Boolean type

Each feature that has multiple alternative choices is modeled as a UML property with Enumeration assigned as a type. The alternatives are modeled as En umeration literals.

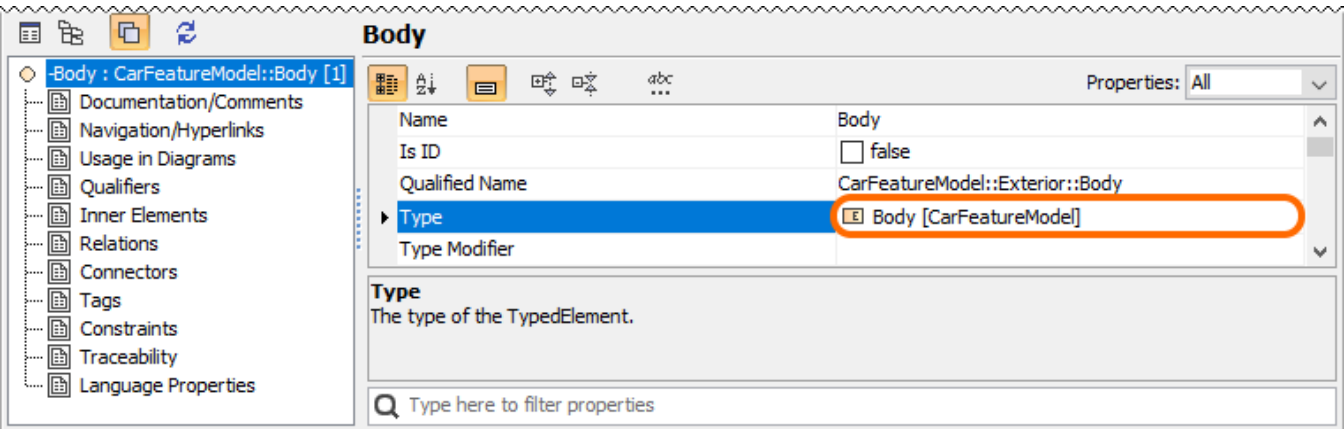

A feature containing multiple alternative choices with the assigned Enumeration type

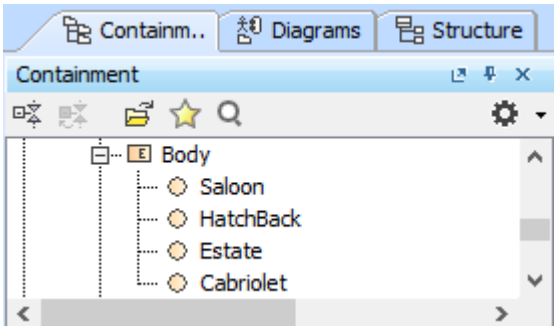

Alternative choices modeled as Enumeration literals

All UML properties defined as features have the «Feature» stereotype applied.

| 鸜 | ĝį                 | $\equiv$ | 啞<br>哦 | abc<br> | Properties: All                       |  | $\checkmark$ |
|---|--------------------|----------|--------|---------|---------------------------------------|--|--------------|
|   | Visibility         |          |        |         | private                               |  |              |
|   | Default Value      |          |        |         |                                       |  |              |
|   | Owned By           |          |        |         | Exterior [CarFeatureModel]            |  |              |
|   | Applied Stereotype |          |        |         | «» Feature [Property] [MBPLE Profile] |  |              |
|   | Navigable          |          |        |         | true                                  |  |              |

Feature with the applied stereotype

## To create a new feature

- 1. Right-click a **RootFeatureGroup** or **FeatureGroup** in [Containment tree.](https://docs.nomagic.com/display/NMDOC/Containment+tab)
- 2. Click **Create Element** > **Feature**.

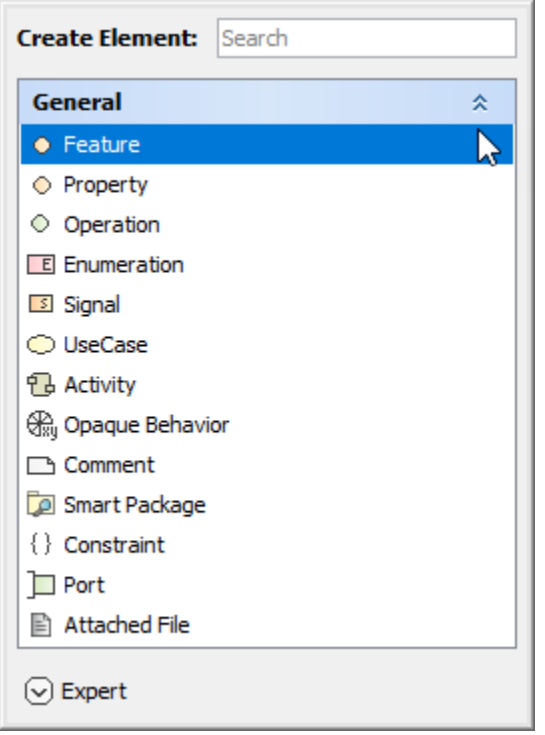

The composing properties must have the «Feature» stereotype applied as well. There can be multiple grouping levels (see the image below). Hereby, features are organized into a feature tree (starting from Root Feature Group).

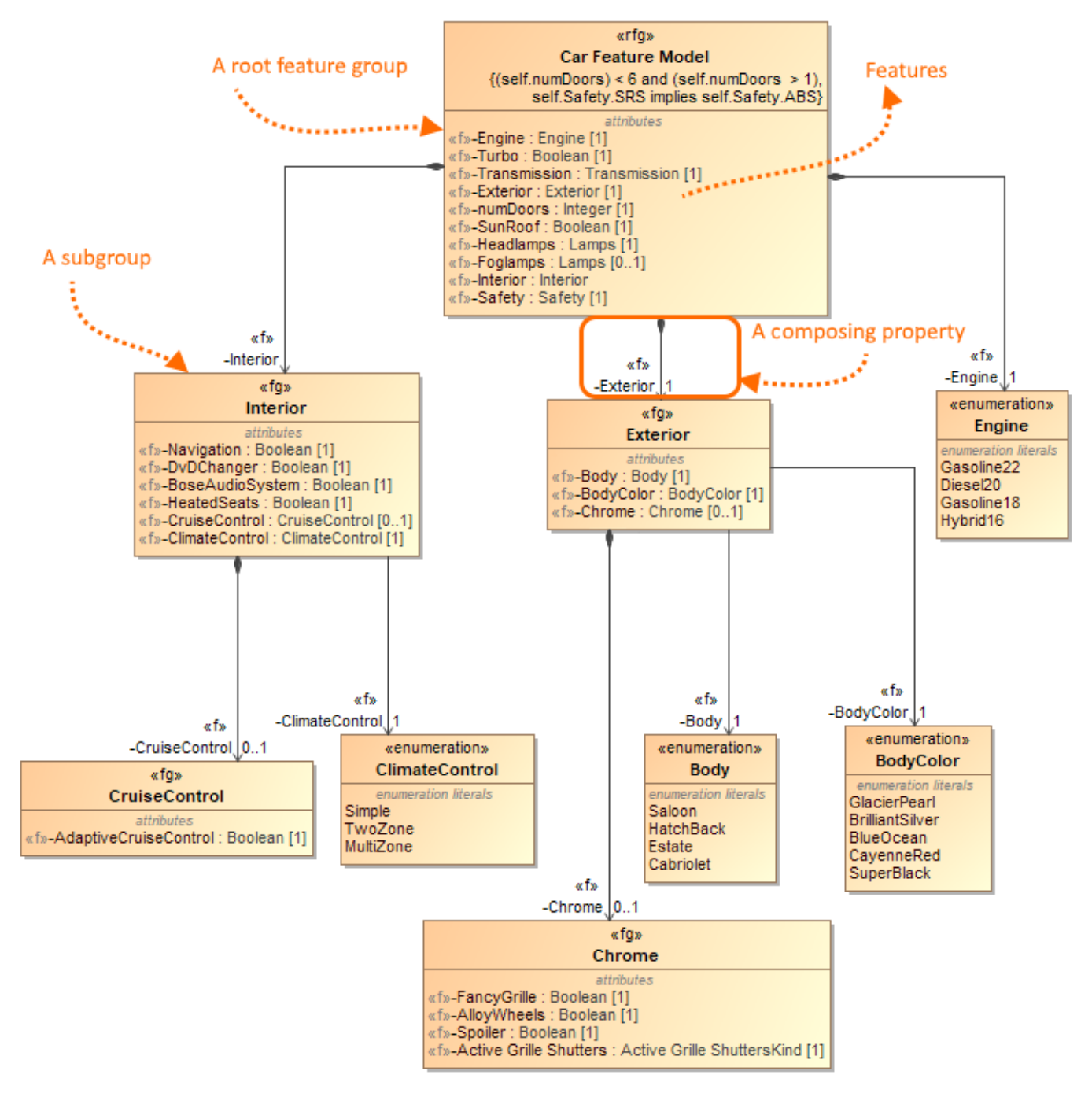

Feature Model example

Features can be placed either into a **Root Feature Group** (Class) (with the «RootFeatureGroup» stereotype applied) directly or a subgroup. A subgroup is modeled as a **FeatureGroup** (Class) with the «FeatureGroup» stereotype applied and then it is connected to the Root Feature Group using the Composition relationship.

To create a **RootFeatureGroup**/**Feature Group** element from the [diagram palette](https://docs.nomagic.com/display/MD2022x/Understanding+the+user+interface)

1. In the diagram palette, under Class Diagram, select **RootFeatureGroup** (or **FeatureGroup**).

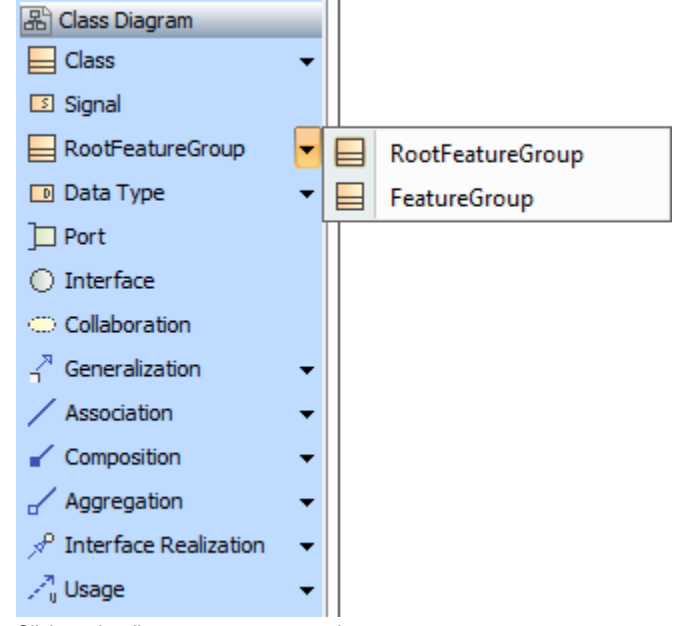

2. Click on the diagram pane to create it.